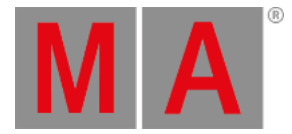

## <span id="page-0-0"></span>Release Notes - Version 3.5.0.6

Wichtige [Informationen](#page-0-0) zum Update

Bugfix [Version](#page-0-0) 3.5.0.6

Bugfix [Version](#page-0-0) 3.5.0.3

Gelöste Bugs und [verbesserte](#page-0-0) Funktionen

[Appendix](#page-0-0)

### [B](#page-0-0)ekannte Einschränkungen

Die aktuellen Systemvoraussetzungen für die verschiedenen Produkte finden Sie auf [www.malighting.com](http://www.malighting.com)

## Wichtige Informationen zum Update

### **Update eines dimMA Systems:**

Wenn Sie ein dimMA System mit einer Software Version unter 7.x updaten möchten, kontaktieren Sie bitte Ihren MA Distributor oder MA direkt für weitere Update Informationen. Falls Sie die grandMA2 zusammen mit dimMA Komponenten benutzen, treten Sie mit uns in Kontakt. Ein Konsolen Update erfordert ein NDP Update und umgekehrt. Bei Fragen dazu helfen wir gerne weiter.

### **Update von grandMA2 onPC aund MA 3D:**

Die aktuellen Versionen von grandMA onPC und MA 3D erfordern mindestens Windows® 7. Microsoft® .NET Framework (4.0) wird auf Ihrem Computer installiert.

### **Update MA VPU**

Wenn Sie die VPU basic oder VPU light auf die Software Version v3.2 oder höher updaten möchten, schließen Sie mindesten einen Bildschirm und eine Maus an die MA VPU an.

### **Update MA Network Switch**

Wenn Sie den MA Network Switch von den Software Versionen v3.1 oder v3.2 auf die v3.3 oder höher updaten möchten, müssen Sie das Display nach dem Update zurücksetzen. Wenn das Display nach dem Update Booting anzeigt, führen Sie folgende Schritte durch:

- 1. Unterbrechen Sie die Stromversorgung.
- 2. Drücken und halten Sie den gelben Menü Knopf auf der linken Seite des Displays.
- 3. Während Sie den Menü Knopf gedrückt halten, verbinden Sie den Switch erneut mit der Stromversorgung.
- 4. Lassen Sie den Menü Knopf los, wenn Booting im Display angezeigt wird.

Um von der v3.3 oder einer nachfolgenden Version auf die v3.1 oder v3.2 zurückzusetzen, verfahren Sie in derselben Art und Weise.

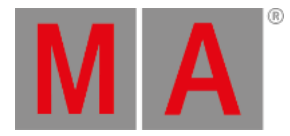

# Bugfix Version 3.5.0.6

## Gelöste Bugs und verbesserte Funktionen

### Beschreibung

Verbessert - Bilder für die Wheel Slots müssen im Gobo Ordner auf dem Laufwerk platziert sein.

## Mode2 auf grandMA3

### Beschreibung

grandMA3 Geräte im Mode2 sind zeitweise eingefroren, so dass die Konsole weiterhin funktioniert, aber das GUI nicht reagiert hat. Dieser Bug ist behoben. grandMA3 Geräte im Mode2 sollten nicht länger einfrieren.

## Bugfix Version 3.5.0.3

# Gelöste Bugs und verbesserte Funktionen

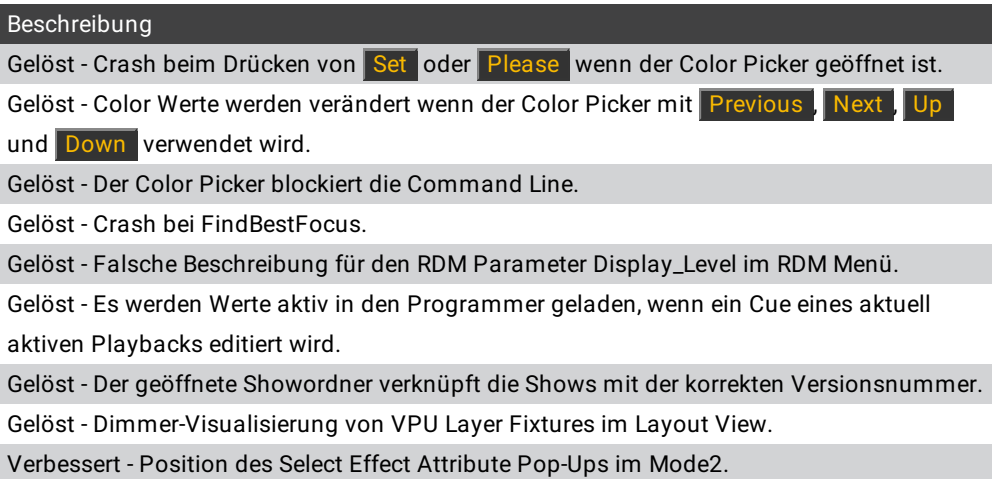

Verbessert - Rahmendarstellung des Layout Views im Mode2.

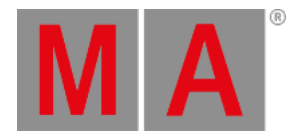

## grandMA2 Release Version 3.5.0.2

#### Beschreibung

Gelöst - Gelockte Sequenzen erlauben das Editieren der Sequence Info.

Gelöst - Im Desk Status wird eine falsche Anzahl an zugewiesenen Playbacks angezeigt.

Gelöst - Der Smart View zeigt keine Channelsets von Attributen, die durch Mode Kanäle angesteuert werden, wenn der Mode Kanal auf "Default Link" im Programmer gesetzt ist.

Gelöst - Das Keyword EnableVideoCodes hat einen falschen Shortcut.

Gelöst - CMDHelp zeigt eine falsche Abkürzung vom Info Keyword.

Verbessert - Der Assign Dialog hat keine Screen Auswahl.

Gelöst - Crash beim Update einer Sequenz.

Gelöst - GoBack und <<< als Button Funktion in einem zugewiesenen einzeiligen Macro,

führt das Macro zweimal aus.

Gelöst - Record auf einem leeren Macro funktioniert nicht.

Gelöst - Der Appearance Dialog kann nicht mit der Please Taste geschlossen werden.

Gelöst - Crash mit Align.

Gelöst - Die Lasso Auswahl von Timecode Events funktioniert nicht sicher.

Gelöst - Das Laden einer dot2 Show in einer grandMA2 resultiert in nur 9 nutzbaren DMX Universen.

Gelöst - Crash beim Kopieren von Timecode Events zwischen 2 Tracks.

Gelöst - Crash beim Editieren von mehreren Zellen, wenn die erste Zelle nicht editierbar ist.

### MA Webremote

**Beschreibung** 

Hinzugefügt - All Presets können in der Webremote benutzt werden.

Gelöst - Webremote friert ein wenn beim Store Pop-Up auf Abbrechen gedrückt wird.

Hinzugefügt - Clear und Store Tasten wurden auf der Preset Pool Seite hinzugefügt.

### MA xPort Nodes

### Beschreibung

Gelöst - DMX-In funktioniert manchmal nicht wenn die externe Quelle bereits Signal schickt, während der xPort Node noch bootet.

### MA onPC

### Beschreibung

Gelöst - Die onPC Tasten bleiben beleuchtet wenn sie per Tastatur Shortcut angesteuert werden, während der onPC im Multiscreen Modus läuft.

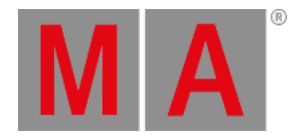

#### Beschreibung

Gelöst - Der onPC crasht wenn man einen bestimmten Executor ausführt.

### Mode2 auf grandMA3

Beschreibung

Gelöst - Das Herausziehen des Netzwerkkabels erzeugt keine Message Center Meldung.

Gelöst - Edit + Macro Tasten führt das Macro aus.

Gelöst - Auswerfen des USB Sticks entfernt nicht den USB Stick Tab im Backup Menü.

Gelöst - Das Funktions-Pop-Up im Assign Menü ist nicht komplett lesbar.

### Anhang

Das Downdate eines MA Network Switches von der Version v3.3 oder höher auf eine ältere Version setzt die Konfiguration auf die Werkseinstellungen zurück. Die Konfiguration kann vor dem Downdate gesichert und danach wieder aufgespielt werden.

Bei der Verwendung des Bitmap Fixtures in Sequenzen mit mehreren Cues startet das Bitmap Fixture das Playback in jedem Cue, in dem es programmiert ist, neu. Wenn das Bitmap Fixture in einer Sequenz mit mehreren Cues benutzt werden soll, empfehlen wir die Programmierung des Bitmap Fixtures in einer anderen Sequenz und das Aufrufen dieser Sequenz über Cue Links.

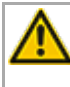

Der Import aller XML-Dateien ist nur möglich, wenn die Dateien aus derselben oder einer älteren grandMA2 Version stammen.

Wenn eine World editiert wird, während ein User in diese World eingetreten ist, werden die Änderungen nicht für diesen User übernommen. Der User muss zuvor in eine andere World wechseln, um die Änderungen zu sehen.

RDM: Die Verbindung von 2 Outputs eines grandMA2 Systems mit einem Kabel kann Probleme im RDM verursachen.

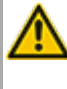

Das Downdate auf grandMA2 Version v3.0.0.5 und frühere Versionen erfordert einen Factory Reset (Format und Install). Sichern Sie zuvor Ihre Showfiles.

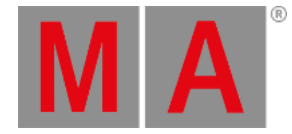

Das Eingeben des Kommandos "store /remove" oder das Drücken von [store][cue][2] und Auswahl von [remove] im Pop-Up, entfernt das gesamte Attribut mit allen (!!!) Layern von Fixtures mit im Programmer aktiven Value oder Effect Layern dieses Attributs. Es ist möglich zu filtern, dass nur Values, Value Timings oder Effects entfernt werden, durch die Verwendung der Buttons in der Encoderleiste. Um nur bestimmte Layer zu entfernen, z.B. nur individuelle Effect Fades, muss der Taschenrechner für diese Layer geöffnet und "Remove" ausgewählt werden. Danach muss der Cue über Update oder Store /Merge aktualisiert werden, um die entsprechenden Layer zu entfernen.

Wenn mehrere Fixtures mit einem Lasso im Layout View selektiert sind, werden die Snap Grid Einstellungen übernommen, um kleine Differenzen in der Position von Fixture Icons zu interpolieren. Die Auswahlreihenfolge wird immer innerhalb einer Snap Grid Zelle zuerst festgelegt. Danach folgt die Auswahl der Reihenfolge, Zeile für Zeile, in der Richtung der Lasso Bewegung.

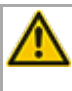

Die IGMP Funktionalität von Netzwerk Switchen muss ausgeschaltet sein, wenn MA 2Port Nodes upgedated werden sollen.

Der grandMA1 Kompatibilitätsmodus ist nicht mehr Teil der grandMA2 Konsolensoftware 3.0 und aller folgenden Versionen. Wenn der grandMA1 Kompatibilitätsmodus benötigt wird, müssen grandMA2 Konsolen und MA NPUs auf die Software Version v2.9.1.1 downgedated werden.

Das MA-Net2 Protokoll hat sich geändert, um 8Port Nodes zu unterstützen. Alle MA Geräte benötigen daher in der Software Version 2.9 ein neues Netzwerk Streaming Protokoll. Einmal auf die grandMA2 Version v2.9 upgedated arbeiten 2Port, 4Port, 8Port, NSP als 4Port und der NDP nicht mehr länger in einer Session mit einem älteren Netzwerk Streaming Protokoll (z.B. grandMA2 v2.8). Ein Downdate von MA 2Port Nodes oder NSPs im 4Port Node Modus für die Kompatibilität zur v2.8 ist nur mit einem grandMA1 onPC v6.801 möglich. Alle anderen Geräte können nur per USB Stick oder Windows Installer downgedated werden.

Die Exec Time kann für Executor Buttons und Executor Fader genutzt werden. Die neue Executor Option "Ignore Exec Time" wurde hinzugefügt. Wenn diese Option gewählt wird, benutzt der entsprechende Executor seine eigene Off Zeit statt des Exec Time Fader Timings. Showfiles, die in der grandMA2 v2.9.1 oder in früheren Versionen gespeichert wurden, werden konvertiert. Die Option ist dann für alle Fader Executoren aktiviert. Die Executor Optionen Defaults sind gültig für Fader und Button Executoren. Beim Speichern von neuen Fader Executoren, hören diese Executoren standardmäßig auf die Exec Time.

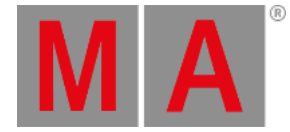

Die Exec Time kann für Executor Buttons und Executor Fader genutzt werden. Die neue Executor Option "Ignore Exec Time" wurde hinzugefügt. Wenn diese Option gewählt wird, benutzt der entsprechende Executor seine eigene Off Zeit statt des Exec Time Fader Timings. Showfiles, die in der grandMA2 v2.9.1 oder in früheren Versionen gespeichert wurden, werden konvertiert. Die Option ist dann für alle Fader Executoren aktiviert. Die Executor Optionen Defaults sind gültig für Fader und Button Executoren. Beim Speichern von neuen Fader Executoren, hören diese Executoren standardmäßig auf die Exec Time.

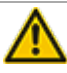

Der ASCII Show Import unterstützt Strand, Transtechnik und ADB ASCII Showfiles.

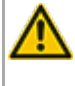

Eine CITP Verbindung ist nicht möglich wenn der CITP Sender und der CITP Empfänger auf demselben Computer laufen.

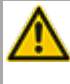

Der Pixelmapper der MA VPU funktioniert am besten, wenn die Auflösung in X-Richtung durch 8 geteilt werden kann.

Lua 5.3 ist in grandMA2 v3.1 und nachfolgenden Versionen implementiert. LuaSocket arbeitet nur in Lua 5.1. Deshalb werden nicht alle LuaSocket Funktionen innerhalb von Lua 5.3 unterstützt.

Die folgende Syntax kann benutzt werden, um nur Fader oder nur Buttons der aktuellen Page oder von allen Pages außer der aktuellen auszuschalten:

- **Off Executor 1 thru 100** Dies schaltet alle Fader der aktuellen Page aus.
- **Off Executor 101 thru 240** Dies schaltet alle Buttons der aktuellen Page aus.
- **Off Executor 1 thru 100 Page Thru - \$faderpage** Dies schaltet alle Fader von allen Pages außer der aktuellen Page aus.
- **Off Executor 101 thru 240 Page Thru - \$buttonpage** Dies schaltet alle Buttons von allen Pages außer der aktuellen Page aus.

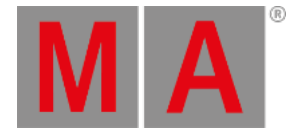

Das Adressieren von Executoren über die Command Line wurde verbessert, um die Adressierung über Name oder Nummer zu realisieren. Dies kann beim Senden von Playback Kommandos für bestimmte Executoren oder beim Speichern auf einen bestimmten Executor, Sequence oder Cue verwendet werden. Alle existierenden Cue Links und Macros aus Showfiles die in früheren grandMA2 Versionen gespeichert wurden, werden soweit möglich konvertiert. Überprüfen Sie Cue Links und Macros von existierenden Shows nach dem ersten Laden mit dieser Software Version. Manche Cue Links und Macros müssen eventuell angepasst werden. Beim Erstellen von neuen Macros oder Cue Links oder beim Editieren von existierenden, muss die unten aufgeführte Syntax verwendet werden.

- Go Exec "exec name" startet einen Executor mit einem bestimmten Namen auf der aktuellen Page.
- Go Exec "exec number" startet einen Executor mit einer bestimmten Nummer auf der aktuellen Page.
- Go Exec "\*"."exec name" startet einen Executor mit einem bestimmten Namen auf allen Pages.
- Go Exec "\*"."exec number" startet einen Executor mit einer bestimmten Nummer auf allen Pages.
- Go Exec "page name"."exec name" startet einen Executor mit einem bestimmten Namen auf einer bestimmten Page.
- Go Exec "page name"."exec number" startet einen Executor mit einer bestimmten Nummer auf einer bestimmten Page.
- Go Exec "page number"."exec name" startet einen Executor mit einem bestimmten Namen auf einer bestimmten Page.
- Go Exec "page number"."exec number" startet einen Executor mit einer bestimmten Nummer auf einer bestimmten Page.

### Bekannte Einschränkungen

- Pan/Tilt Offsets sollten nicht auf höhere Werte gesetzt werden, als der Fixture Typ durch seine physikalischen Begrenzungen zulässt. Die Vergabe von Werten außerhalb der physikalischen Begrenzungen kann die korrekte Visualisierung im Stage View der grandMA2 oder im MA 3D beeinflussen.
- Aktive Dimmer Werte aus der Konsole veranlassen die VPU nicht dazu, die Merge Defaults für das Color Attribut zu senden. Dies kann zu einem unerwarteten Outpu führen, wenn nur der Dimmer eines Fixtures von der Konsole angesteuert wird. Um dies zu vermeiden und volle Kontrolle zu behalten, aktivieren Sie einfach das Color Attribut im Programmer. Oder Sie speichern die Color Information auf einen Executor, der eine höhere Priorität als der Pixelmapper Output hat. Vergessen Sie nicht diesen Executor auszuschalten wenn der Pixelmapper Output wieder aktiv wird.
- Wenn Sie den Set Button in der Web Remote benutzen, wird der Command Line Default auf MATricks gesetzt.
- Beim ersten Start nach der Installation oder nach einem Update der VPU Applikation wird eine Lizenzvereinbarung für den Benutzer eingeblendet. Die MA VPU Applikation startet nicht, bevor diese Lizenzvereinbarung bestätigt ist. Wenn Sie eine VPU plus benutzen, wird die Lizenzvereinbarung auf dem internen Touchscreen angezeigt. Wenn Sie eine VPU basic oder VPU light benutzen, wird die Lizenzvereinbarung auf dem ersten externen DVI Output angezeigt - schließen Sie also einen Monitor und eine Maus an die VPU basic oder VPU light an.
- MA-Net1 wird nicht für MA 2Port Nodes mit der Version 1.77 oder höher unterstützt.

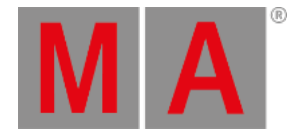

- Der DMX Input an einem MA onPC command wing wird nur an den Ports "DMX In" und "DMX out A" unterstützt. Der Port "DMX out B" kann nur als DMX Output genutzt werden!
- Vor dem Laden eines Showfiles, das mit der grandMA2 v2.7.x gespeichert wurde, in der grandMA2 v2.9.x, müssen die Attribute Colormix4 und 5 und Colordim4 und 5 von selbst erstellten Fixture Typen manuell angepasst werden, um den Color Spezifikationen zu entsprechen. Amber muss Colormix4 invert oder Colordim4 ohne invert sein und Weiß muss Colormix5 invert oder Colordim5 ohne invert sein. Andernfalls gehen die Color Informationen dieser Fixture Typen nach dem Laden des Showfiles in der v2.9 verloren.
- Der Feature Name für ColorDim/ColorMix hat sich zu MixColor geändert. Macros, die diese Feature Namen benutzen, müssen geändert werden.
- Bekannte Einschränkungen beim Laden von Showfiles, die mit der grandMA2 v2.8.x gespeichert wurden, in der grandMA2 v2.9:
	- Special Master haben eine neue Datenstruktur in der grandMA2 Software.
		- Alle individuellen Beschriftungen von Special Mastern werden auf MA Standardbeschriftungen zurückgesetzt.
		- Die Zuweisung der 100mm Fader wird auf Standard zurückgesetzt.
		- Macros, die auf Special Master referenzieren, müssen angepasst werden und müssen die neue Benennung und Nummerierung der Special Master benutzen.
	- Macros, die auf relative Werte referenzieren, müssen aufgrund der neuen relativ/absolut Syntax angepasst werden.
	- User Profile, die in den Software Versionen v2.8 und früher auf USB Sticks exportiert wurden, müssen manuell aus dem Ordner importexport in den Ordner user\_profile verschoben werden, um sie in der grandMA2 v2.9 und den folgenden Versionen importieren zu können.
- 4Port und 8Port Nodes müssen auf v1.0.9 oder höher upgedated werden, um kompatibel mit der grandMA2 v2.9 zu sein. 2Port Nodes müssen auf die v1.77 oder höher upgedated werden, um kompatibel mit der grandMA2 v2.9 zu sein.
- Channelset Beschriftungen von Fixture Typen müssen einzigartig sein, damit sie im Taschenrechner sichtbar und zugänglich sind. Wenn z.B. Channelsets des Attributs Shutter closed, open, open, open heißen, ist nur ein open im Taschenrechner sichtbar. Werden die Namen der Channelsets zu closed, open, open(2), open(3) geändert, sind alle im Taschenrechner sichtbar.
- Die astronomische Uhr berechnet die Zeit immer passend zur Standard Zeitzone. Sommerzeiten werden nicht erkannt und können nicht manuell angepasst werden, wenn Sunset, Dusk, Dawn und Sunrise in der Agenda benutzt werden.
- Bitmap Fixtures können nur auf physikalische Parameter angewendet werden. Virtuelle Parameter, wie Virtuelle Dimmer oder XYZ Attribute, werden nicht unterstützt.